$2990$ 

Þ

# Deploying Python Applications with httpd

#### Jeff Trawick

http://emptyhammock.com/

May 28, 2015

#### TriPython — Triangle Python Users Group

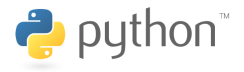

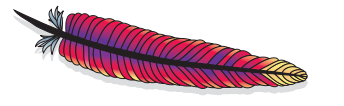

 $4$  ロ )  $4$   $\overline{r}$  )  $4$   $\overline{z}$  )  $4$   $\overline{z}$  )

**KOD KARD KED KED E YORA** 

## Get these slides...

#### <http://emptyhammock.com/projects/info/slides.html>

Je n'ai fait celle-ci plus longue que parce que je n'ai pas eu le loisir de la faire plus courte. — Blaise Pascal

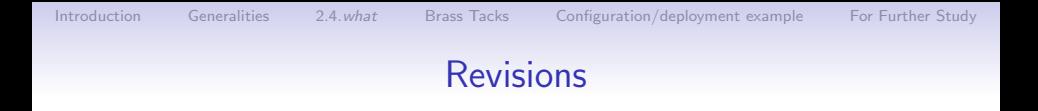

Get a fresh copy of the slide deck before using any recipes. If I find errors before this deck is marked as superseded on the web page, I'll update the .pdf and note important changes here. (And please e-mail me with any problems you see.)

**KORK STRAIN A BAR SHOP** 

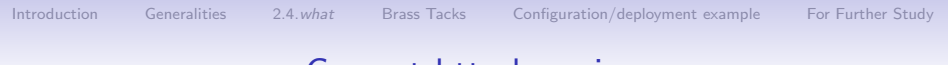

## Current httpd version

#### These slides refer to some small features introduced in httpd 2.4.13, which will be available very soon.

K ロ ▶ K @ ▶ K 할 > K 할 > 1 할 > 1 이익어

**KORK ERKER ADE YOUR** 

# Who am I?

(or at least what have I worked on)

- Products at different companies based on Apache HTTP Server (httpd)
- Aspects of SNA and TCP/IP stacks for IBM mainframes
- Python web applications
- Apache HTTP Server project
	- Committer since 2000
	- Worked in many different areas of the server, but one common thread has been in the interfaces with applications running in different processes, communicating with the server using CGI, FastCGI, or SCGI protocols
- <span id="page-4-0"></span>• Etc.

## Common ways to deploy Python applications

- httpd + mod\_wsgi +  $Python$  stuff
- httpd  $+$  mod\_proxy/mod\_proxy\_protocol  $+$  (uWSGI or Gunicorn) +  $Python$  stuff
- nginx + proxy protocol + (uWSGI or Gunicorn) + Python stuff

The nginx flavor is essentially the same as the second httpd flavor.

<span id="page-5-0"></span>Python stuff is Python  $+$  framework/libraries  $+$  your application.

**KORK ERKER ADE YOUR** 

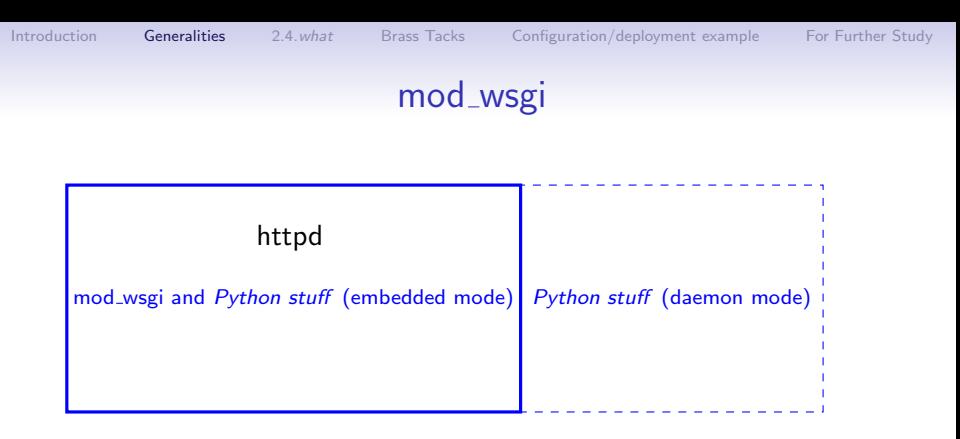

- Python stuff can run inside or outside of httpd processes (embedded or daemon)
- No concerns about lifecycle of Python stuff since it matches that of httpd — great for small scripts that don't warrant much effort

 $\mathbf{E} = \mathbf{A} \oplus \mathbf{B} + \mathbf{A} \oplus \mathbf{B} + \mathbf{A} \oplus \mathbf{B} + \mathbf{A} \oplus \mathbf{A}$ 

 $2990$ 

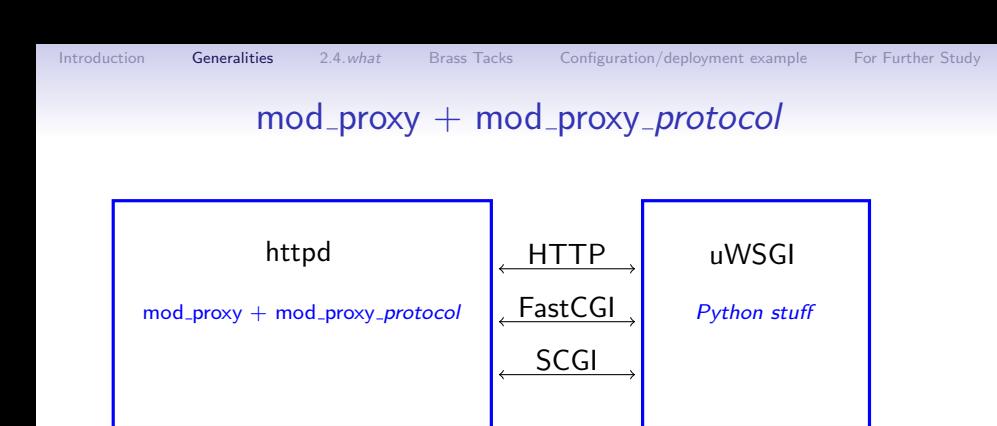

- uWSGI/Gunicorn largely interchangable
- httpd/nginx largely interchangable
- Choice of wire protocols between web server and application
- Lifecycle of uWSGI has to be managed in addition to that of web server

 $\mathbf{A} \equiv \mathbf{A} + \mathbf{B} + \mathbf{A} + \mathbf{B} + \math$ 

 $2990$ 

**KORK ERKER ADE YOUR** 

#### mod\_wsgi vs. mod\_proxy-based solution

Reasons you may want to move beyond mod wsgi:

- mod\_proxy supports more separation between web server and application.
	- Moving applications around or running applications in different modes for debugging without changing web server
	- Changes to the web front-end without affecting application
	- No collision between software stack in web server vs. software stack in application (e.g., different OpenSSL versions)
- mod proxy has a lot of shared code, configuration, and concepts that are applicable to other application hosting.
- mod\_wsgi doesn't support WebSockets.

**KORK STRAIN A BAR SHOP** 

## Choices within the mod\_proxy space

Further choices arise once mod proxy is selected:

- Wire protocol (HTTP, FastCGI, or SCGI)
- Socket transport (TCP or Unix)
- Load balancing
- Application container (uWSGI, Gunicorn, etc.)

**KORK ERKER ADE YOUR** 

# HTTP vs. FastCGI vs. SCGI

- Speed (with httpd)
	- SCGI faster than FastCGI
	- FastCGI faster than HTTP
- Speed (with nginx) SCGI, FastCGI, HTTP pretty close (significantly lower requests/sec than httpd with FastCGI or SCGI for the workloads I tried)
- SCGI is by far the simplest protocol, and HTTP is by far the most complex.
- Encryption
	- HTTP supports encryption between web server and application, but the others do not.
- Tool support (telnet-as-client, Wireshark, etc.)

**KORK STRAIN A BAR SHOP** 

## What SCGI looks like

```
First, CGI:
int main(int argc, char **argv)
{
  extern char **environ;
  /* environ is {"CONTENT_LENGTH=105",
                 "SCRIPT_NAME=/path/to/foo.fcgi", etc. } */
  const char *cl_str;
  if ((c1_str = getenv("CONTENT_LENGTH"))) {
    read(FILENO_STDIN,,); /* request body */
  }
  write(STDOUT_FILENO,,); /* response headers
                            * and body */
  write(STDERR_FILENO, ,); /* to web server log */}
```
 $\mathbf{E} = \mathbf{A} \oplus \mathbf{A} + \mathbf{A} \oplus \mathbf{A} + \mathbf{A} \oplus \mathbf{A} + \mathbf{A} \oplus \mathbf{A} + \mathbf{A} \oplus \mathbf{A} + \mathbf{A} \oplus \mathbf{A} + \mathbf{A} \oplus \mathbf{A} + \mathbf{A} \oplus \mathbf{A} + \mathbf{A} \oplus \mathbf{A} + \mathbf{A} \oplus \mathbf{A} + \mathbf{A} \oplus \mathbf{A} + \mathbf{A} \oplus \mathbf{A} + \mathbf{A} \oplus \mathbf{A} + \mathbf{A$ 

 $2Q$ 

#### What SCGI looks like

```
int main(int argc, char **argv)
{
  socket(); bind(); listen();
  while (1) {
     int cl = accept();
     read(cl, buf);
0x0000: 3233 3433 3a43 4f4e 5445 4e54 5f4c 454e 2343:CONTENT_LEN<br>0x0010: 4754 4800 3000 5343 4749 0031 0055 4e49 GTH 0 SCGI 1 UNI
0x0010: 4754 4800 3000 5343 4749 0031 0055 4e49 GTH.0.SCGI.1.UNI<br>0x0020: 5155 455f 4944 0056 5764 4f50 5838 4141 QUE ID.VWdOPX8AA
0x0020: 5155 455f 4944 0056 5764 4f50 5838 4141 QUE_ID.VWdOPX8AA<br>0x0030: 5145 4141 476d 5745 6751 4141 4141 4c00 QEAAGmWEgQAAAAL.
0x0030: 5145 4141 476d 5745 6751 4141 4141 4c000x0040: 7072 6f78 792d 7363 6769 2d70 6174 6869 proxy-scgi-pathi
...
     write(cl, buf);
0x0000: 5374 6174 7573 3a20 3230 3020 4f4b 0d0a Status: 200 OK..
0x0010: 582d 4672 616d 652d 4f70 7469 6f6e 733a X-Frame-Options:<br>0x0020: 2053 414d 454f 5249 4749 4e0d 0a43 6f6e SAMEORIGIN..Con
0x0020: 2053 414d 454f 5249 4749 4e0d 0a43 6f6e
0x0030: 7465 6e74 2d54 7970 653a 2074 6578 742f tent-Type: text/
0x0040: 6874 6d6c 3b20 6368 6172 7365 743d 7574 html; charset=ut
...
     close(cl);
  }
}
```
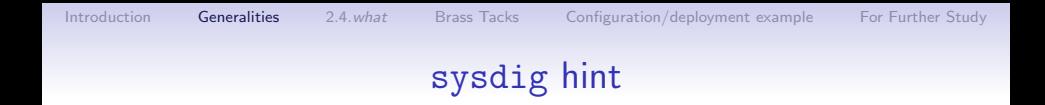

#### sudo sysdig -X proc.name=httpd and fd.num=37

K ロ X イロ X K ミ X K ミ X ミ → S V Q Q Q

## TCP sockets vs. Unix sockets

- With both httpd and nginx, for all protocols tested, Unix sockets $^1$  are noticeably faster than TCP.
- The more complex Unix socket permissions can be a blessing or a curse.
- TCP supports distribution among different hosts.
- TCP consumes kernel resources (and confuses many users of netstat) while sockets remain in TIME WAIT state.
- TCP's requirement for *lingering close* can require more server (application container) resources.

 $1$ Unix socket support in mod\_proxy for HTTP and FastCGI requires httpd 2.4.7 or later; Unix socket support in mod proxy for SCGI requires httpd 2.4.10 or later.K ロ ▶ K @ ▶ K 할 > K 할 > 1 할 > 1 이익어

**KORKAR KERKER E VOOR** 

## Some cases with simple decision-making

- If speed is of absolute concern, pick **SCGI** with **Unix** sockets.
- If interoperability of your application stack for diagnostics or any other purpose is of absolute concern, pick **HTTP** with TCP sockets.
- If encryption between the web server and application is of absolute concern, pick HTTP.
- If securing your application stack from other software in your infrastructure is of absolute concern, and your application and web server run on the same host, pick anything with Unix sockets.

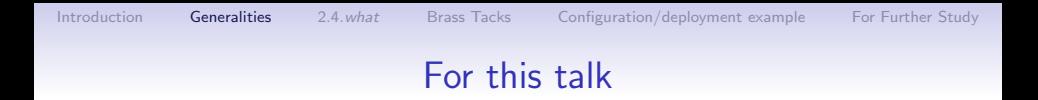

#### SCGI with TCP sockets between httpd and the application<sup>2</sup>

LoadModule proxy\_module modules/mod\_proxy.so LoadModule proxy\_scgi\_module modules/mod\_proxy\_scgi.so

<sup>2</sup>Mostly... Our WebSocket example is different. And A REAR EXAMEL ARCH

# SCGI differences between httpd 2.2 and 2.4

mod proxy scgi in 2.4

- Requires proxy-scgi-pathinfo envvar to be set in order to set PATH\_INFO as required for many Python applications
- Adds support for Unix sockets (2.4.10)
- Supports internal redirects via arbitrary response headers set by the application (2.4.13)

**KORK ERKER ADE YOUR** 

- Passing authentication headers to the application sanely
- <span id="page-17-0"></span>• Any generic features added to mod\_proxy in 2.4

# Differences between 2.4.something and 2.4.current

I.e., mod proxy scgi improvements after, say, Ubuntu 14.04

Ubuntu 14.04 has 2.4.7; current is 2.4.13

- Adds support for Unix sockets (2.4.10)
- Supports internal redirects via arbitrary response headers set by the application (2.4.13)
- CGIPassAuth (2.4.13)

See <https://wiki.apache.org/httpd/Get24> for hints on which distros bundle which levels of httpd.

**KORK ERKER ADE YOUR** 

#### PPA for httpd 2.4.latest

<https://launchpad.net/~ondrej/+archive/ubuntu/apache2>

K ロ ▶ K @ ▶ K 할 > K 할 > 1 할 > 1 이익어

- ppa:ondrej/apache2
- From Ondřej Surý
- Tracks httpd 2.4.x

# Minimal build of httpd 2.4 to support Python applications

If you need to build from source

./configure \ --with-included-apr --enable-nonportable-atomics \ --enable-exception-hook \ --enable-mpms-shared=all --enable-mods-shared=few \ --enable-expires=shared --enable-negotiation=shared \ --enable-rewrite=shared --enable-socache-shmcb=shared \  $-$ enable-ssl=shared  $-$ enable-deflate=shared  $\lambda$ --enable-proxy=shared --enable-proxy-scgi=shared \ --disable-proxy-connect --disable-proxy-ftp \ --disable-proxy-http --disable-proxy-fcgi \ --disable-proxy-wstunnel --disable-proxy-ajp \ --disable-proxy-express --disable-lbmethod-bybusyness \ --disable-lbmethod-bytraffic \ --disable-lbmethod-heartbeat

(But keep proxy-http and proxy-wstunnel for WebSockets.)

**KORK ERKER ADE YOUR** 

# Building blocks on the application side

- Django or Flask for the programming framework
- <span id="page-21-0"></span>• uWSGI for the "container" that hosts/manages the application processes, along with
	- An init script to start/stop the application by controlling uWSGI
	- A uWSGI configuration file

K ロ ▶ K @ ▶ K 할 > K 할 > 1 할 > 1 이익어

# Where is the sample code?

#### <https://github.com/trawick/httpd.py>

#### You'll see snippets on later slides.

K ロ ▶ K @ ▶ K 할 ▶ K 할 ▶ 이 할 → 9 Q @

## Simplest little bit of Django

```
from django.http import HttpResponse
PATH_VARS = ('PATH_INFO', 'PATH_TRANSLATED', 'SCRIPT_FILENAME',
             'REQUEST_URI', 'SCRIPT_URI')
def cgivars(request):
    return HttpResponse('<br />'.join(map(lambda x: '%s => %s' %
        (x, request.environ.get(x, '<lt; 'unset>ty')), PATH_VARS))
    )
urlpatterns = [
    url(r'^cgivars/$', views.cgivars),
]
Listen 18083
<VirtualHost 127.0.0.1:18083>
    # Lots of stuff inherited from global scope
    SetEnvIf Request URI . proxy-scgi-pathinfo
    ProxyPass /app/ scgi://127.0.0.1:3006/
</VirtualHost>
```
**KORK STRAIN A BAR SHOP** 

# Running the Django app via uWSGI

simple script for running in the foreground

• terminal or PyCharmˆHˆHˆHˆHˆHˆHˆHIDE, but not deployment

```
VENV=/home/trawick/envs/httpd.py
{\rm VEW}/\rm{bin/uwsgi} --scgi-socket 127.0.0.1:3006 \
  --module app.wsgi \
  --chdir /home/trawick/git/httpd.py/Django/app \
  --virtualenv ${VENV}
```
**KORK STRATER STRAKER** 

# Running the Django app in simple Python container

Sometimes you need to debug your app in a deployment-like scenario, such as with a web server front-end.

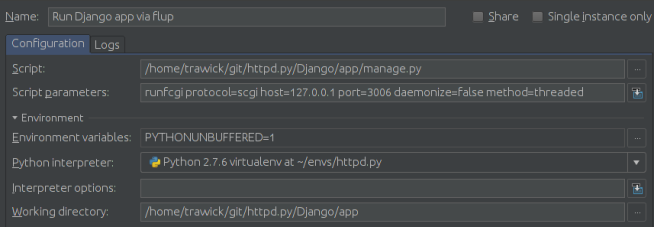

- flup is pure Python, so you can attach for debugging in the usual manner
- Uses the same protocol as production deployment
- May need to tweak processes/threads to make it easy to debug a request

**KOD KARD KED KED E YORA** 

#### Simplest little bit of Flask

```
from flask import Flask
app = Flask(\_name))@app.route('/app/cgivars/')
PATH_VARS = ('PATH_INFO', 'PATH_TRANSLATED', 'SCRIPT_FILENAME',
             'REQUEST_URI', 'SCRIPT_URI')
def cgivars():
    return '<br />'.join(map(lambda x: '%s => %s' %
        (x, request.environ.get(x, 'k1t:unsetkgt;')), PATH_VARS))
Listen 18082
<VirtualHost 127.0.0.1:18082>
    # Lots of stuff inherited from global scope
    SetEnvIf Request_URI . proxy-scgi-pathinfo
    ProxyPass / scgi://127.0.0.1:3005/
</VirtualHost>
```
**KORK STRAIN A BAR SHOP** 

# Running the Flask app via uWSGI

simple script for running in the foreground

• terminal or IDE, but not deployment

```
VENV=/home/trawick/envs/httpd.py
${VENV}/bin/uwsgi --scgi-socket 127.0.0.1:3005 \
  --wsgi-file app.py \
  --callable app \
  --chdir /home/trawick/git/httpd.py/Flask \
  --virtualenv ${VENV}
```
**KOD KARD KED KED E YORA** 

# Django: X-Sendfile to offload file serving to the web server

```
from django.http import HttpResponse
def sendfile(request):
    filename = request.environ['DOCUMENT_ROOT'] + '/' + 'bigfile.html'
    response = HttpResponse()
    response['X-Sendfile'] = filename
    return response
urlpatterns = [
    url(r'^sendfile/$', views.sendfile),
]
# add to .conf for httpd:
ProxySCGISendfile On
```
**KOD KARD KED KED E YORA** 

## Flask: X-Sendfile to offload file serving to the web server

```
from flask import Flask, request, send file
app = Flask(\_name))app.use_x_sendfile = True
@app.route('/app/sendfile/')
def sendfile():
    filename = request.environ['DOCUMENT_ROOT'] + '/' + 'bigfile.html'
    # This sets content-length to 0 so httpd sends 0 bytes from
    # the file.
    #
    # rsp = Response()
    # rsp.headers['X-Sendfile'] = filename
    # return rsp
    # This sets content-length from the actual file (and X-Sendfile).
    # It requires <app>.use_x_sendfile = True
    return send_file(filename)
# add to .conf for httpd:
ProxySCGISendfile On
```
**KORKA SERKER ORA** 

# Django: X-Location to offload request after application authorizes it

```
def protected(request):
    filename = '/static/protected/index.html'
    response = HttpResponse()
    # Django will turn this
    # into Location: http://127.0.0.1:18083/static/protected/foo<br># response ['Iocation'] = filename
          response['Location'] = filename# This is passed through unadulterated:
    response['X-Location'] = filename
    return response
# add to .conf for httpd:
ProxySCGIInternalRedirect X-Location
ProxyPass /static/protected/ !
...
# Only allow access to /static/protected/ if a request to /app/protected/
# redirected there. (I.e., must have been redirected, must have hit
# the app first)
<Location /static/protected/>
    Require expr %{reqenv:REDIRECT_REQUEST_URI} =~ m#~/app/protected/#
</Location>
```
K ロ ▶ K @ ▶ K 할 > K 할 > 1 할 > 1 이익어

# Flask: X-Location to offload request after application authorizes it

```
@app.route('/app/protected/')
def protected():
    filename = '/static/protected/index.html'
    rsp = Response()
    # Flask/Werkzeug will turn this
    # into Location: http://127.0.0.1:18082/static/protected/foo<br># rsp headers['Location'] = '/protected/' + filename
          rsp. headers ['Location'] = '/protected/' + filename
    # This is passed through unadulterated:
    rsp.headers['X-Location'] = filename
    return rsp
# add to .conf for httpd:
ProxySCGIInternalRedirect X-Location
ProxyPass /static/protected/ !
...
# Only allow access to /static/protected/ if a request to /app/protected/
# redirected there. (I.e., must have been redirected, must have hit
# the app first)
<Location /static/protected/>
    Require expr %{reqenv:REDIRECT_REQUEST_URI} =~ m#^/app/protected/#
</Location>
```
**KORKA SERKER ORA** 

## Handling /static/ for apps

With the proper preparation, Django's ./manage.py collectstatic or Flask-Collect for Flask will collect static files into a location that the web server knows about and can serve.

```
Alias /static/ {{ static_dir }}/
...
ProxyPass /static/ !
...
<Directory {{ static_dir }}/>
    Require all granted
    # only compress static+public files (see BREACH)
    SetOutputFilter DEFLATE
    # if they aren't naturally compressed
    SetEnvIfNoCase Request_URI \.(?:gif|jpe?g|png)$ no-gzip
    ExpiresActive On
    ExpiresDefault "access plus 3 days"
    Header set Cache-Control public
</Directory>
```
Consider something similar for /media/.

K ロ ▶ K @ ▶ K 할 > K 할 > 1 할 > 1 이익어

#### robots.txt in /static/ too?

```
Alias /robots.txt {{ static_dir }}/robots.txt
...
ProxyPass /robots.txt !
...
```
Consider something similar for /favicon.ico.

**KORKA SERKER ORA** 

#### Add load balancing

LoadModule proxy\_balancer\_module modules/mod\_proxy\_balancer.so LoadModule lbmethod\_byrequests\_module modules/mod\_lbmethod\_byrequests.so

```
ProxyPass /app/ balancer://app-pool/
<Proxy balancer://app-pool/>
  BalancerMember scgi://127.0.0.1:10080
  BalancerMember scgi://127.0.0.1:10081
  # The server below is on hot standby
  BalancerMember scgi://127.0.0.1:10082 status=+H
  ProxySet lbmethod=byrequests
</Proxy>
```
(Also has a "balancer manager" which can be used to change settings dynamically)

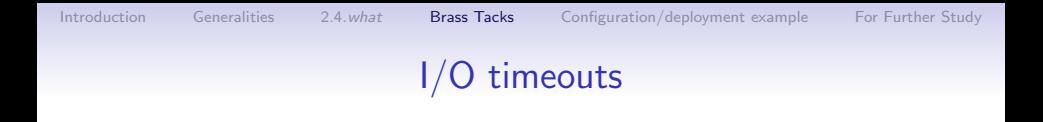

- By default, the I/O timeout is the value of the Timeout directive (i.e., same as client I/O timeout).
- ProxyTimeout overrides that for proxy connections.
- Max time without being able to read one byte when trying to read (or similar for write)

**KORK ERKER ADE YOUR** 

• This covers application time to build the response.
## Recovery from backend errors

ProxyPass options:

- retry=seconds specifies the time before sending another connection to a previously-unhealthy application (e.g., ECONNREFUSED)
	- No other load balanced instances? You probably want this much lower than the default, 60 seconds.
- For balancer members: failonstatus= $nnn,nnn, \ldots$  will also treat the specified HTTP status codes from the application as indicating that it is unhealthy

# Handling Basic auth in the application

- Apps commonly use form+cookie-based auth.
- Basic auth handled by the application may be useful.
- Normally httpd hides Authorization and Proxy-Authorization request headers from applications (can be subverted).
- mod\_wsgi provides the WSGIPassAuthorization directive to enable that.
- CGIPassAuth<sup>3</sup> directive enables this cleanly for all CGI-like interfaces.

```
<Location /legacy-reports/>
    CGIPassAuth On
</Location>
```
 $^3$ httpd  $\geq 2.4.13$ 

**KORKA SERKER ORA** 

# **WebSockets**

- Long-running, lightweight connections
	- Little if any overhead imposed on performance-sensitive application (e.g., games)
	- Little if any overhead imposed on infrastructure to maintain lots of these connections
- Kept alive by browser and application container (ping and pong)
- Application code in browser and application only wake up when necessary
- Set up when a special HTTP request is upgraded to a WebSocket tunnel between client and application
- HTTP proxies usually support WebSockets
- Requires HTTP from client to application, so no FastCGI or SCGI transport for the WebSocket data

# Some Python WebSockets caveats

- WSGI doesn't encompass WebSockets
- No other PEP/standard covers Python interface to **WebSockets**
- Not abundantly clear that Django and Flask have a particular right way to do it
- Lack of interchangability of components in some cases (e.g., Flask-SocketIO works with Gunicorn but not with uWSGI)

## WebSockets example

- Uses HTTP  $+$  WebSockets extension between web server and application, instead of SCGI like in our other examples
- Uses uWSGI Python API instead of a container-agnostic API or framework; this works around some of the caveats listed earier

**KORK ERKER ER AGA** 

• web server configuration would be the same anyway

**KORKA SERKER ORA** 

## WebSockets example using uWSGI API

import uwsgi # not installed in venv but works under uWSGI :(

```
html template = <<<the JavaScript WebSocket client>>>
def application(env, sr):
    if env['PATH INFO'] == '/':ws scheme = 'ws'if 'HTTPS' in env or env['wsgi.url_scheme'] == 'https':
            ws_scheme = 'wss'
        sr('200 OK', [('Content-Type', 'text/html')])
        host = env.get('HTTP_X_FORWARDED_HOST', env['HTTP_HOST'])
        return index html_template % (ws_scheme, host)
    elif env['PATH INFO'] == '/ws/':uwsgi.websocket_handshake(env['HTTP_SEC_WEBSOCKET_KEY'],
                                  env.get('HTTP_ORIGIN', ''))
        while True:
            msg = uwsgi.websocket_recv()
            uwsgi.websocket_send(msg)
    else:
        sr('404 NOT FOUND', [('Content-Type', 'text/plain')])
        return 'Not found'
```
**KORK STRAIN A BAR SHOP** 

## Some of the JavaScript code

See the template aspect of the JS snippet, as well as the I/O.

```
function init() {
  var s = new WebSocket("%s://%s/ws/");
  ...
  s.onopen = function() { s.send(i); }
  s.onmessage = function(e) {
    window.setTimeout(function () {
      s.send(i);
    }, 1500);
  }
  s.onerror = function(e) \{ \ldots \}s.onclose = function() \{ \ldots \}}
window.onload = init;
```
**KORKA SERKER ORA** 

## Running the WebSocket app

simple script for running in the foreground

• terminal or IDE, but not deployment

```
VENV=/home/trawick/envs/httpd.py
# gevent parameter needed to support more than one WebSocket
# request (i.e., set up gevent)
{\rm VEW}/\rm{bin/uwsgi} --http-socket 127.0.0.1:3007 \
  --http-raw-body \
  -gevent 100 \
  --wsgi-file app.py \
  --chdir /home/trawick/git/httpd.py/uWSGI-websocket
```
**KORKA SERKER ORA** 

# .conf for proxying to the WebSocket app

Listen 18085

<VirtualHost 127.0.0.1:18085>

# Lots of stuff inherited from global scope

CustomLog logs/websocket-app-access.log common ErrorLog logs/websocket-app-error.log LogLevel warn

# Note that /ws/ is the exception among all requests. # Put that first so that it won't be handled by HTTP. ProxyPass /ws/ ws://127.0.0.1:3007/ws/ ProxyPass / http://127.0.0.1:3007/ ProxyPassReverse / http://127.0.0.1:3007/ </VirtualHost>

[Introduction](#page-4-0) [Generalities](#page-5-0) 2.4.[what](#page-17-0) [Brass Tacks](#page-21-0) [Configuration/deployment example](#page-51-0) [For Further Study](#page-88-0)

K ロ × K 御 × K 差 × K 差 × 一差 …

 $2990$ 

### End of WebSockets example

# A more complete example .conf

for a non-WebSockets application, in the form of a Jinja2 template

```
\langle \text{VirtualHost} * \cdot 80 \rangleServerName {{ canonical server name }}
    Redirect permanent / https://{{ canonical_server_name }}/
</VirtualHost>
```
<VirtualHost \*:443> ServerName {{ canonical\_server\_name }} ServerAdmin me@example.com

```
CustomLog {{ log_dir }}/httpd-access.log common
ErrorLog {{ log_dir }}/httpd-error.log
LogLevel {{ httpd_log_level }}
```
**KORK ERRY ABY DE YOUR** 

### A more complete example .conf

```
# DocumentRoot unused since / is proxied; point it
# to something users can access anyway
DocumentRoot {{ static_dir }}/
```

```
<Directory />
    Options FollowSymLinks
    Require all denied
    AllowOverride None
</Directory>
```
### A more complete example .conf

```
SetEnvIf Request_URI . proxy-scgi-pathinfo
ProxyTimeout 30
# ProxySCGISendfile On
# ProxySCGIInternalRedirect X-Location
Alias /robots.txt {{ static_dir }}/robots.txt
Alias /static/ {{ static_dir }}/
# Alias /media/ XXXXX
ProxyPass /robots.txt !
ProxyPass /static/ !
# ProxyPass /media/ !
ProxyPass / scgi://127.0.0.1:{{ application_port }}/ retry=5
```
## A more complete example .conf

```
<Directory {{ static_dir }}>
    Require all granted
    # only compress static+public files (see BREACH)
    SetOutputFilter DEFLATE
    # if they aren't naturally compressed
    SetEnvIfNoCase Request_URI \.(?:gif|jpe?g|png)$ no-gzip
    ExpiresActive On
    ExpiresDefault "access plus 3 days"
    Header set Cache-Control public
</Directory>
```
### A more complete example .conf

```
SSLEngine on
# SSL protocols/ciphers/etc. inherited from global scope
```
Header always set Strict-Transport-Security "max-age=31536000"

SSLCertificateKeyFile /path/to/server.key<br>SSLCertificateFile /path/to/server.crt </VirtualHost>

/path/to/server.crt

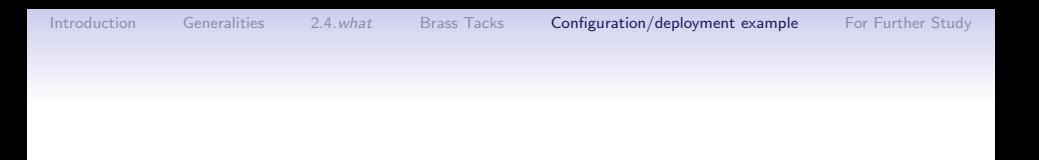

K ロ ▶ K @ ▶ K 할 > K 할 > 1 할 > 1 이익어

<span id="page-51-0"></span>\_\_\_\_\_\_\_\_\_\_\_\_\_\_\_\_\_\_\_\_\_\_\_\_\_\_\_\_\_\_\_\_ / PLAY [Configure and deploy the \ \ application code / --------------------------------  $\lambda$  $\setminus \_\rangle$   $\setminus$  $\setminus$  $(==)\setminus$  $(\_{\_})\setminus$  ) \/\  $||----w|$  $| \ |$ 

## Vagrant and Ansible

- Ansible for system configuration and application deployment
	- Same automation for staging, production, other images
	- Same automation whether system is provisioned with Vagrant or other tools
- Vagrant to automate creation of server VM
	- Automating mint machine together with configuration and deployment ensures that all aspects are covered.

This example at [https://github.com/trawick/httpd.py/](https://github.com/trawick/httpd.py/tree/master/Django/deploy) [tree/master/Django/deploy](https://github.com/trawick/httpd.py/tree/master/Django/deploy)

## Features of the automation

The deployment consists of one Ubuntu server, the webserver, which runs the web server, Django application, and database.

- Create a user to own application resources, add to sudoers
- Install necessary system packages, as well as httpd-latest from a PPA
- Set up PostgreSQL user and database
- Create Python virtual environment with necessary libraries
- Configure httpd to route to application
- Configure uWSGI and its lifecycle to host application

## Parts of the automation

#### Vagrantfile

Create the machine, invoke Ansible

#### Ansible playbook deploy.yml

Commands to configure system and deploy application

#### Ansible hosts file

Variables specific to a particular server, such as passwords or IP addresses or . . .

#### Template files

Various configuration files filled in with data specific to the deployment or server

## Simplified file layout for example

- ./deploy.yml ./ansible/vagrant-hosts ./ansible/OTHER-hosts ./templates/init-script.j2 ./templates/django-app.conf.j2 ./templates/uwsgi-ini.j2
- ./Vagrantfile

(significantly simplified layout compared with many Ansible examples)

# Invoking Vagrant and Ansible

- Bring up VM, create and/or provision as necessary \$ vagrant up
- Re-provision existing VM
	- \$ vagrant provision
- Create new, provisioned VM from scratch, discarding one that already exists
	- \$ vagrant destroy -f ; vagrant up
- Invoke Ansible directly against a different host \$ ansible-playbook -i ansible/OTHER-hosts deploy.yml
- See also vagrant up, vagrant halt, vagrant suspend, vagrant ssh, etc.

# Using files directly from control host or from repo?

- Ansible config and templates/other files copied to server via Ansible come from git checkout on control host.
	- No need to push these changes to git repo before testing
- Application runs from git checkout on the server.
	- Must push application updates to git repo before re-deploying

### Vagrantfile

```
Vagrant.configure(2) do |config|
  config.vm.box = "precise32"
  config.vm.box_url = "http://files.vagrantup.com/precise32.box"
  config.vm.network "private_network", ip: "10.10.10.15"
  config.vm.provision "ansible", run: "always" do |ansible|
    # ansible.verbose = "vvvv"
    ansible.limit = "all"
    ansible.playbook = "deploy.yml"
    ansible.inventory_path = "ansible/vagrant-hosts"
  end
end
```
- precise32 is 32-bit Ubuntu 12 server
- Create entry in your /etc/hosts to map simple-django.com to 10.10.10.15

### ansible/vagrant-hosts

```
[webservers]
vagrant ansible_ssh_host=127.0.0.1 ansible_ssh_port=2222
```

```
[webservers:vars]
initial_user=vagrant
log_dir=/tmp
pg_password=simple-django-db-password
git_repo_version=master
app_processes=1
app_threads=2
```
• 2222 is ssh port assigned by Vagrant for webserver VM

**KORK ERRY ABY DE YOUR** 

### Overall structure of deploy.yml

```
---
- name: Create remote user
 hosts: webservers
 vars:
   remote_user: django-user
 remote_user: "{{ initial_user }}"
 sudo: true
 tasks:
   <<<create remote user, add to sudoers>>>
- name: Configure and deploy the application code
 hosts: webservers
 vars:
   remote_user: django-user
   application_port: 3006
   http_port: 80
   remote_checkout: /home/django-user/httpd.py
   <<<other settings>>>
 remote user: "{{ remote user }}"
 tasks:
   <<<remaining system and application configuration>>>
 handlers:
   <<<restart application and/or web server at end>>>
```
K ロ > K @ > K 할 > K 할 > 1 할 : ⊙ Q Q^

### Create remote user

- name: Create remote user user: name={{ remote\_user }} createhome=yes state=present

\_\_\_\_\_\_\_\_\_\_\_\_\_\_\_\_\_\_\_\_\_\_\_\_\_\_ < TASK: Create remote user > --------------------------

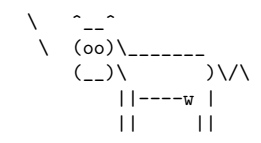

### Add authorized key for remote user

```
- name: Add authorized key for {{ remote_user }}
  authorized_key: user={{ remote_user }}
                  key="{{ lookup('file', '~/.ssh/id_rsa.pub') }}"
                  state=present
```
\_\_\_\_\_\_\_\_\_\_\_\_\_\_\_\_\_\_\_\_\_\_\_\_\_\_\_\_\_\_\_\_\_\_\_\_\_\_\_\_\_\_ < TASK: Add authorized key for django-user >

------------------------------------------  $\setminus$   $\hat{a}_{-1}$  $\setminus$  (oo)  $\setminus$ \_\_\_\_\_\_\_  $(\_{\tt -})\setminus \qquad \quad )\backslash/\backslash$ ||----w |  $| \ |$ 

### Add remote user to sudoers

```
- name: Add {{ remote_user }} to sudoers
  lineinfile: >
      dest=/etc/sudoers
      regexp='^{{ remote_user }}'
      line='{{ remote_user }} ALL=(ALL) NOPASSWD: ALL'
      state=present
```
\_\_\_\_\_\_\_\_\_\_\_\_\_\_\_\_\_\_\_\_\_\_\_\_\_\_\_\_\_\_\_\_\_\_ < TASK: Add django-user to sudoers >

----------------------------------  $\setminus$   $\hat{a}_{-1}$  $\setminus$  (oo)  $\setminus$ \_\_\_\_\_\_\_  $(\_{\tt -})\ \$  )\/\ ||----w |  $|| \cdot ||$ 

K ロ ▶ K @ ▶ K 할 > K 할 > 1 할 > 1 이익어

### Update apt cache

```
- name: Update apt cache
  apt: update_cache=yes
  sudo: yes
```
\_\_\_\_\_\_\_\_\_\_\_\_\_\_\_\_\_\_\_\_\_\_\_\_ < TASK: Update apt cache > ------------------------  $\setminus$   $\hat{a}_{-1}$  $\binom{1}{00}$  $(\_{\_})\setminus$  )  $\setminus$   $\setminus$ ||----w |  $|| \cdot ||$ 

ok: [vagrant]

### Install/update python-software-properties

- name: Make sure python-software-properties is installed apt: pkg=python-software-properties state=latest sudo: yes

\_\_\_\_\_\_\_\_\_\_\_\_\_\_\_\_\_\_\_\_\_\_\_\_\_\_\_\_\_\_\_\_\_\_\_\_\_\_\_\_\_\_\_\_\_\_\_\_\_\_\_\_\_\_\_\_\_ < TASK: Make sure python-software-properties is installed > ---------------------------------------------------------

\ ^\_\_^ \ (oo)\\_\_\_\_\_\_\_ (\_\_)\ )\/\ ||----w | || ||

K ロ ▶ K @ ▶ K 할 > K 할 > 1 할 > 1 이익어

## Add PPA repo for httpd 2.4.latest

- name: Add ppa repo for httpd 2.4.latest apt\_repository: repo='ppa:ondrej/apache2/ubuntu' sudo: yes

\_\_\_\_\_\_\_\_\_\_\_\_\_\_\_\_\_\_\_\_\_\_\_\_\_\_\_\_\_\_\_\_\_\_\_\_\_\_\_\_\_ < TASK: Add ppa repo for httpd 2.4.latest >

$$
\begin{array}{c}\n\lambda \quad \hat{c}\, -\hat{c} \\
\lambda \quad (\text{oo})\lambda \quad \text{---} \\
\langle \, -\lambda \rangle \quad \text{---} \\
\langle \, -\lambda \rangle \quad \text{---} \\
\vert \, | \, -\, -\, \text{---} \, \vert \\
\vert \, | \, -\, \text{---} \, \vert \\
\vert \, | \, -\, \text{---} \, \vert \\
\vert \, | \, -\, \text{---} \, \vert \\
\vert \, | \, -\, \text{---} \, \vert \\
\vert \, | \, -\, \text{---} \, \vert \\
\vert \, | \, -\, \text{---} \, \vert \\
\vert \, -\, \text{---} \, \vert \\
\vert \, -\, \text{---} \, \vert \\
\vert \, -\, \text{---} \, \vert \\
\vert \, -\, \text{---} \, \vert \\
\vert \, -\, \text{---} \, \vert \\
\vert \, -\, \text{---} \, \vert \\
\vert \, -\, \text{---} \, \vert \\
\vert \, -\, \text{---} \, \vert \\
\vert \, -\, \text{---} \, \vert \\
\vert \, -\, \text{---} \, \vert \\
\vert \, -\, \text{---} \, \vert \\
\vert \, -\, \text{---} \, \vert \\
\vert \, -\, \text{---} \, \vert \\
\vert \, -\, \text{---} \, \vert \\
\vert \, -\, \text{---} \, \vert \\
\vert \, -\, \text{---} \, \vert \\
\vert \, -\, \text{---} \, \vert \\
\vert \, -\, \text{---} \, \vert \\
\vert \, -\, \text{---} \, \vert \\
\vert \, -\, \text{---} \, \vert \\
\vert \, -\, \text{---} \, \vert \\
\vert \, -\, \text{---} \, \vert \\
\vert \, -\, \text{---} \, \vert \\
\vert \, -\, \text{---} \, \vert \\
\vert \, -\, \text{---} \, \vert \\
\vert \, -\, \text{---} \, \vert \\
\vert \, -\, \text{---} \, \vert \\
\vert \, -\, \text{---} \, \vert \\
\vert \, -\, \text{---} \, \vert \\
\vert \, -\, \text{---} \, \vert \\
\vert \, -\, \text{---} \, \vert \\
\vert \, -\, \text{---}
$$

**KORK ERRY ABY DE YOUR** 

## Install system packages

- name: Install packages apt: name={{ item }} state=latest sudo: yes
	- with\_items:
		- apache2
		- git
		- python-virtualenv
		- postgresql
		- libpq-dev
		- python-dev
		- python-psycopg2

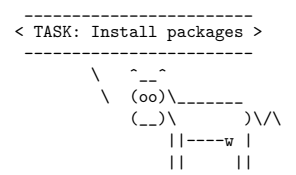

changed: [vagrant] => (item=apache2,git,python-virtualenv,postgresql,libpq-dev,...

K ロ ▶ K @ ▶ K 할 > K 할 > 1 할 > 1 이익어

### Run httpd at boot

- name: Make sure httpd is started and will run at boot service: name=apache2 state=started enabled=yes

\_\_\_\_\_\_\_\_\_\_\_\_\_\_\_\_\_\_\_\_\_\_\_\_\_\_\_\_\_\_\_\_\_\_\_\_\_\_\_\_\_\_\_\_\_\_\_\_\_\_\_\_\_\_\_ < TASK: Make sure httpd is started and will run at boot >

-------------------------------------------------------

$$
\begin{array}{c}\n\setminus \quad \ \ \, \stackrel{\frown}{\text{---}}\, \, . \\
\hline\n\setminus \quad (\text{oo}) \setminus \_\_ \_ \_ \\
(\_\_ \ )\setminus \quad \ \ \, \setminus \setminus \setminus \\\ | \ | \ - \text{---w} \ | \\\ | \ | \qquad \ \ | \ | \qquad \ \ \, | \end{array}
$$

ok: [vagrant]

K ロ ▶ K @ ▶ K 할 > K 할 > 1 할 > 1 이익어

## PostgreSQL user

```
- name: Setup Postgresql user
  sudo: yes
  sudo_user: postgres
  postgresql_user: name={{ pg_user }}
                   password={{ pg_password }}
                   role_attr_flags=CREATEDB,NOSUPERUSER
  notify: restart application
```
\_\_\_\_\_\_\_\_\_\_\_\_\_\_\_\_\_\_\_\_\_\_\_\_\_\_\_\_\_ < TASK: Setup Postgresql user > -----------------------------

$$
\begin{array}{c}\n\setminus \quad \ \ \, \stackrel{\textup{--}}{\textup{--}} \\
\diagdown \quad \ \ (\circ \circ) \setminus \quad \ \ \, \textup{----} \\
\diagdown \quad \ \ \, (\textup{--}) \setminus \bigwedge \\
\quad \ \ \, | \quad \ \ |\quad \ \ \, |\quad \ \ \, |\n\end{array}
$$

**KORK ERRY ABY DE YOUR** 

### Create DB

```
- name: Setup Postgresql DB
 sudo: yes
 sudo_user: postgres
 postgresql_db: name={{ project_db }}
                 encoding='UTF-8'
                 lc_collate='en_US.UTF-8'
                 lc_ctype='en_US.UTF-8'
                 template='template0'
 notify: restart application
```
\_\_\_\_\_\_\_\_\_\_\_\_\_\_\_\_\_\_\_\_\_\_\_\_\_\_\_ < TASK: Setup Postgresql DB > ---------------------------

$$
\begin{array}{c}\n\setminus & \stackrel{\frown}{\text{---}} \\
\setminus & \text{(oo)} \setminus \text{---} \\
\setminus & \text{---} \\
\setminus & \text{---} \\
\downarrow & \text{---} \\
\downarrow & \text{---} \\
\downarrow & \text{---} \\
\downarrow & \text{---} \\
\downarrow & \text{---} \\
\downarrow & \text{---} \\
\downarrow & \text{---} \\
\downarrow & \text{---} \\
\downarrow & \text{---} \\
\downarrow & \text{---} \\
\downarrow & \text{---} \\
\downarrow & \text{---} \\
\downarrow & \text{---} \\
\downarrow & \text{---} \\
\downarrow & \text{---} \\
\downarrow & \text{---} \\
\downarrow & \text{---} \\
\downarrow & \text{---} \\
\downarrow & \text{---} \\
\downarrow & \text{---} \\
\downarrow & \text{---} \\
\downarrow & \text{---} \\
\downarrow & \text{---} \\
\downarrow & \text{---} \\
\downarrow & \text{---} \\
\downarrow & \text{---} \\
\downarrow & \text{---} \\
\downarrow & \text{---} \\
\downarrow & \text{---} \\
\downarrow & \text{---} \\
\downarrow & \text{---} \\
\downarrow & \text{---} \\
\downarrow & \text{---} \\
\downarrow & \text{---} \\
\downarrow & \text{---} \\
\downarrow & \text{---} \\
\downarrow & \text{---} \\
\downarrow & \text{---} \\
\downarrow & \text{---} \\
\downarrow & \text{---} \\
\downarrow & \text{---} \\
\downarrow & \text{---} \\
\downarrow & \text{---} \\
\downarrow & \text{---} \\
\downarrow & \text{---} \\
\downarrow & \text{---} \\
\downarrow & \text{---} \\
\downarrow & \text{---} \\
\downarrow & \text{---} \\
\downarrow & \text{---} \\
\downarrow & \text{---} \\
\downarrow & \text{---} \\
\downarrow & \text{---} \\
\downarrow & \text{---} \\
\downarrow & \text{---} \\
\downarrow & \text{---} \\
\downarrow & \text{---} \\
\downarrow & \text{---} \\
\downarrow & \text{---} \\
\downarrow & \text{---} \\
\downarrow & \text{---} \\
\downarrow & \text{---} \\
\downarrow & \text{---} \\
\downarrow & \text{---} \\
\downarrow & \text{---} \\
\downarrow & \text{---} \\
\downarrow & \text{---} \\
\downarrow & \text{---} \\
\downarrow & \text{---} \\
\downarrow & \text{
$$

## Update application from Github

```
- name: Update application code from Github
 git: repo=https://github.com/trawick/httpd.py.git
      dest={{ remote_checkout }}
      accept_hostkey=true
      update=yes
      force=no
      depth=5
      version={{ git_repo_version }}
 notify: restart application
```
\_\_\_\_\_\_\_\_\_\_\_\_\_\_\_\_\_\_\_\_\_\_\_\_\_\_\_\_\_\_\_\_\_\_\_\_\_\_\_\_\_\_\_ < TASK: Update application code from Github > -------------------------------------------

\ ^\_\_^ \ (oo)\\_\_\_\_\_\_\_ (\_\_)\ )\/\ ||----w | || ||
**KORK ERKER ER AGA** 

#### Create virtualenv

```
- name: Create new virtualenv
  command: /usr/bin/virtualenv -p /usr/bin/python {{ virtualenv_dir }}
  args:
```
creates: "{{ virtualenv\_dir }}"

\_\_\_\_\_\_\_\_\_\_\_\_\_\_\_\_\_\_\_\_\_\_\_\_\_\_\_\_\_ < TASK: Create new virtualenv >

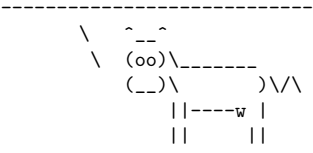

**KORK ERKER ADE YOUR** 

#### Install/update Python libraries

```
- name: Install/update requirements
  pip: virtualenv={{ virtualenv_dir }}
       requirements={{ remote_checkout }}/requirements.txt
 notify: restart application
```
\_\_\_\_\_\_\_\_\_\_\_\_\_\_\_\_\_\_\_\_\_\_\_\_\_\_\_\_\_\_\_\_\_\_\_ < TASK: Install/update requirements >

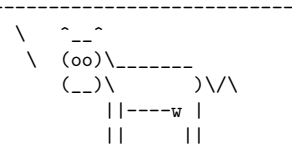

K ロ ▶ K @ ▶ K 할 > K 할 > 1 할 > 1 이익어

## Django migrate task

```
- name: Django migrate db
  django_manage: >
      app_path={{ django_src }}
      command=migrate
      virtualenv={{ virtualenv_dir }}
```
\_\_\_\_\_\_\_\_\_\_\_\_\_\_\_\_\_\_\_\_\_\_\_\_\_ < TASK: Django migrate db > -------------------------

$$
\begin{array}{c}\n\lambda \quad \text{---} \\
\lambda \quad (\text{oo})\lambda \quad \text{---} \\
(\text{---}\lambda) \\
\lambda \quad \text{---} \\
\text{---}\n\end{array}
$$

ok: [vagrant]

**KORK ERKER ER AGA** 

#### Activate httpd modules

```
- name: Configure system httpd to include various modules
 apache2_module: state=present name={{ item }}
 sudo: yes
 with items:
   - proxy
   - proxy_scgi
   - headers
   - deflate
   - expires
```

```
notify: restart system httpd
```
\_\_\_\_\_\_\_\_\_\_\_\_\_\_\_\_\_\_\_\_\_\_\_\_\_\_\_\_\_\_\_\_\_\_\_\_\_\_\_\_\_\_\_\_\_\_\_\_\_\_\_\_\_\_\_\_\_ < TASK: Configure system httpd to include various modules >

---------------------------------------------------------

$$
\begin{array}{c}\n\setlength{\unitlength}{1pt} \begin{picture}(10,5) \put(0,0) {\put(0,0){\line(0,1){10}} \put(1,0) {\put(0,0){\line(0,1){10}} \put(1,0) {\put(1,0){\line(0,1){10}} \put(1,0) {\put(1,
$$

```
changed: [vagrant] => (item=proxy)
changed: [vagrant] => (item=proxy_scgi)
changed: [vagrant] => (item=headers)
ok: [vagrant] => (item=deflate)
changed: [vagrant] => (item=expires)
```
### Remove Debian/Ubuntu default vhost

```
- name: Remove default virtualhost file.
  file:
    path: "/etc/apache2/sites-enabled/000-default.conf"
    state: absent
  sudo: yes
  notify: restart system httpd
```
\_\_\_\_\_\_\_\_\_\_\_\_\_\_\_\_\_\_\_\_\_\_\_\_\_\_\_\_\_\_\_\_\_\_\_\_\_\_\_\_ < TASK: Remove default virtualhost file. >

```
----------------------------------------
           \setminus \hat{a}_{-1}\setminus (oo) \setminus_______
                 (\_{\_})\setminus ) \setminus / \setminus||----w |
                        | |
```
# Configure application vhost

```
- name: Configure system httpd
  template: src=templates/django-app.conf.j2
            dest=/etc/apache2/sites-enabled/{{ project_name }}-vhost.conf
 sudo: yes
 notify: restart system httpd
```
\_\_\_\_\_\_\_\_\_\_\_\_\_\_\_\_\_\_\_\_\_\_\_\_\_\_\_\_\_\_ < TASK: Configure system httpd > ------------------------------

$$
\begin{array}{c}\n\setminus \quad \text{---} \\
\setminus \quad (\text{oo})\setminus \text{---} \\
\set{(-)}\setminus \quad \text{---} \\
\set{(-)}\setminus \quad \text{---} \\
\parallel \text{---} \\
\parallel \quad \text{---} \\
\parallel \quad \text{---} \\
\parallel \end{array}
$$

## Create uWSGI config directory

```
- name: Create uWSGI config directory
 file: >
      dest={{ uwsgi_cfg_dir }}
      mode=755
      owner=root
      group=root
      state=directory
  sudo: yes
 notify: restart application
```

```
_____________________________________
< TASK: Create uWSGI config directory >
 -------------------------------------
         \sum_{i=1}^n\setminus (oo) \setminus_______
              (\_)\setminus ) \setminus \setminus||----w |
                   || ||
```
### Install/update uWSGI config

```
- name: Add application uWSGI config
  template: src=templates/uwsgi-ini.j2
            dest={{ uwsgi_cfg_dir }}/{{ project_name }}.ini
  sudo: yes
  notify: restart application
```
\_\_\_\_\_\_\_\_\_\_\_\_\_\_\_\_\_\_\_\_\_\_\_\_\_\_\_\_\_\_\_\_\_\_\_\_ < TASK: Add application uWSGI config > ------------------------------------  $\setminus$   $\hat{a}_{-1}$   $\hat{a}_{-1}$ \ (oo)\\_\_\_\_\_\_\_  $(\_{\_})\setminus$  )  $\setminus$   $\setminus$  $|||$ ----w  $||$  $|||$   $||$   $||$   $||$ 

#### Add application init script

```
- name: Add application init script
  template: src=templates/init-script.j2
            dest=/etc/init.d/{{ project_name }}-app
            mode=0751
  sudo: yes
```

```
notify: restart application
```

```
___________________________________
< TASK: Add application init script >
 -----------------------------------
        \sqrt{2}
```

$$
\begin{array}{c}\n\left(\begin{array}{c}\n\cos\left(\frac{1}{2}\right) & \sin\left(\frac{1}{2}\right) \\
\cos\left(\frac{1}{2}\right) & \cos\left(\frac{1}{2}\right) \\
\cos\left(\frac{1}{2}\right) & \cos\left(\frac{1}{2}\right) \\
\cos\left(\frac{1}{2}\right) & \cos\left(\frac{1}{2}\right) \\
\cos\left(\frac{1}{2}\right) & \cos\left(\frac{1}{2}\right) & \cos\left(\frac{1}{2}\right)\n\end{array}\right)\n\end{array}
$$

# Configure run-levels for application

- name: Configure run-levels for application command: update-rc.d {{ project\_name }}-app defaults sudo: yes

\_\_\_\_\_\_\_\_\_\_\_\_\_\_\_\_\_\_\_\_\_\_\_\_\_\_\_\_\_\_\_\_\_\_\_\_\_\_\_\_\_\_\_\_ < TASK: Configure run-levels for application >

$$
\begin{array}{c}\n\lambda \quad \hat{c} = 0 \\
\lambda \quad (\text{oo})\lambda \quad \text{and} \\
\langle \lambda \rangle \quad (\text{oo})\lambda \quad \text{and} \\
\langle \lambda \rangle \quad (\text{oo})\lambda \quad \text{and} \\
\langle \lambda \rangle \quad (\text{to} \lambda \rangle \quad \text{and} \\
\langle \lambda \rangle \quad (\text{to} \lambda \rangle \quad \text{and} \\
\langle \lambda \rangle \quad (\text{to} \lambda \rangle \quad \text{and} \\
\langle \lambda \rangle \quad (\text{to} \lambda \rangle \quad \text{and} \\
\langle \lambda \rangle \quad (\text{to} \lambda \rangle \quad \text{and} \\
\langle \lambda \rangle \quad (\text{to} \lambda \rangle \quad \text{and} \\
\langle \lambda \rangle \quad (\text{to} \lambda \rangle \quad \text{and} \\
\langle \lambda \rangle \quad (\text{to} \lambda \rangle \quad \text{and} \\
\langle \lambda \rangle \quad (\text{to} \lambda \rangle \quad \text{and} \\
\langle \lambda \rangle \quad (\text{to} \lambda \rangle \quad \text{and} \\
\langle \lambda \rangle \quad (\text{to} \lambda \rangle \quad \text{and} \\
\langle \lambda \rangle \quad (\text{to} \lambda \rangle \quad \text{and} \\
\langle \lambda \rangle \quad (\text{to} \lambda \rangle \quad \text{and} \\
\langle \lambda \rangle \quad (\text{to} \lambda \rangle \quad \text{and} \\
\langle \lambda \rangle \quad (\text{to} \lambda \rangle \quad \text{and} \\
\langle \lambda \rangle \quad (\text{to} \lambda \rangle \quad \text{and} \\
\langle \lambda \rangle \quad (\text{to} \lambda \rangle \quad \text{and} \\
\langle \lambda \rangle \quad (\text{to} \lambda \rangle \quad \text{and} \\
\langle \lambda \rangle \quad (\text{to} \lambda \rangle \quad \text{and} \\
\langle \lambda \rangle \quad (\text{to} \lambda \rangle \quad \text{and} \\
\langle \lambda \rangle \quad (\text{to} \lambda \rangle \quad \text{and} \\
\langle \lambda \rangle \quad (\text{to} \lambda \rangle \quad \text{and} \\
\langle \lambda \rangle \quad (\text{to} \lambda \rangle \quad \text{and} \\
\langle \lambda \rangle \quad (\text{to} \lambda \rangle \quad \text{and} \\
\langle \lambda \rangle \quad (\text{to} \lambda \rangle \quad \text{and} \\
\langle \lambda \rangle \quad (\text{to} \lambda \rangle \quad \text{and} \\
\langle \lambda \rangle \quad (\text{to} \lambda \rangle \quad \text{and}
$$

K ロ ▶ K @ ▶ K 할 > K 할 > 1 할 > 1 이익어

## Run application

```
- name: Run application
  action: service name={{ project_name }}-app state=started
  sudo: yes
```
\_\_\_\_\_\_\_\_\_\_\_\_\_\_\_\_\_\_\_\_\_\_\_ < TASK: Run application > -----------------------  $\sqrt{2}$ .<br>\ (oo)\\_\_\_\_\_\_\_  $(\_{\_})\setminus$  )  $\setminus$   $\setminus$ ||----w |  $|| \cdot ||$ 

#### Handler to restart application if needed

```
- name: restart application
  service: name={{ project_name }}-app state=restarted
 sudo: yes
```
\_\_\_\_\_\_\_\_\_\_\_\_\_\_\_\_\_\_\_\_\_\_\_\_\_\_\_\_\_\_\_ < NOTIFIED: restart application > -------------------------------  $\setminus$   $\hat{ }$   $\hat{ }$  $\sqrt{(\infty)^2-\frac{1}{2}}$  $(\_{\_})\setminus$  )  $\setminus$  /  $\setminus$ ||----w |  $|| \cdot ||$ 

K ロ ▶ K @ ▶ K 할 > K 할 > 1 할 > 1 이익어

#### Handler to restart httpd if needed

- name: restart system httpd service: name=apache2 state=restarted sudo: yes

\_\_\_\_\_\_\_\_\_\_\_\_\_\_\_\_\_\_\_\_\_\_\_\_\_\_\_\_\_\_\_\_ < NOTIFIED: restart system httpd > --------------------------------  $\setminus$   $\hat{a}_{\perp}$   $\hat{a}_{\perp}$  $\binom{1}{00}$  $(\_{\_})\setminus$  )  $\setminus$   $\setminus$ ||----w |  $|| \cdot ||$ 

**KORK ERKER ER AGA** 

#### .conf template

```
{% if http_port != 80 %}
Listen {{ http_port }}
{% endif %}
<VirtualHost *:{{ http_port }}>
    ServerName simple-django.com
    # Lots of stuff inherited from global scope
    DocumentRoot {{ remote_checkout }}/Django/docroot
    <Directory {{ remote_checkout }}/Django/docroot/>
     Require all granted
    </Directory>
    CustomLog {{ log_dir }}/django-app-access.log common
    ErrorLog {{ log_dir }}/django-app-error.log
    LogLevel warn
    SetEnvIf Request_URI . proxy-scgi-pathinfo
    ProxySCGISendfile On
    <TfVersion > = 2.4.13ProxySCGIInternalRedirect X-Location
    </IfVersion>
    ProxyPass /static/protected/ !
    ProxyPass /app/ scgi://127.0.0.1:{{ application_port }}/
    # Only allow access to /static/protected/ if a request to /app/protected/
    # redirected there. (I.e., must have been redirected, must have hit
    # the app first)
    <Location /static/protected/>
       Require expr %{reqenv:REDIRECT_REQUEST_URI} = m#^/app/protected/#
    </Location>
</VirtualHost>
```
## uWSGI configuration template

```
[uwsgi]
pidfile = {{ log_dir }}/{{ project_name }}.pid
daemonize = { {\{ \log\_dir \ } \}}/uwsgi-{ {\{ \text{ project_name } \ } \}}.log
scgi-socket = 127.0.0.1:{{ application_port }}
chdir = \{\{\ \text{django\_src }\}\}\module = app.wsgi
master = trueprocesses = \{\{\text{app\_processes }\}\}\threads = \{ \{ \text{app\_threads } \} \}uid = \{ remote_user \}gid = {{ remote_user }}
virtualenv = \{ \} virtualenv dir \}buffer-size = 8192
```
K ロ ▶ K @ ▶ K 할 > K 할 > 1 할 > 1 이익어

#### Init script template

#!/bin/sh

```
SERVICE_NAME={{ project_name }}-app
PIDFILE={{ log_dir }}/{{ project_name }}.pid
UWSGI_INI={{ uwsgi_cfg_dir }}/{{ project_name }}.ini
UWSGI_ENV={{ virtualenv_dir }}
. ${UWSGI_ENV}/bin/activate
<<<helper functions>>>
case "$1" in
  status)
    status_service
    ;;
  start)
    start_service
    ;;
  stop)
    stop_service
    ;;
  restart)
    if is_running; then
     stop_service
    fi
    start_service
    ;;
  *)
    echo "Usage: service $SERVICE_NAME {start|stop|restart|status}" >&2
    exit 1
    ;;
esac
```
exit 0

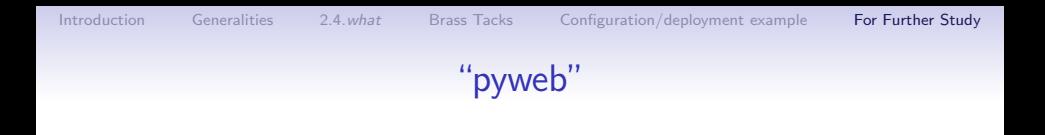

<http://emptyhammock.com/projects/info/pyweb/index.html>

- Web Server Configuration for Python Apps, my work-forever-in-progress to describe similar httpd and nginx mechanisms for deploying Python applications
- <span id="page-88-0"></span>• Includes some performance comparisons, many more connectivity variations, etc.

**KORK ERKER ADE YOUR** 

# Caktus Group project template

- Relatively complete application and infrastructure configuration
- Much more complex than the Ansible example, but handles many more requirements
- <https://github.com/caktus/django-project-template>

**KORKA SERKER ORA** 

- Salt instead of Ansible
- <span id="page-89-0"></span>• nginx instead of httpd

# General httpd features which can be useful

- Web server cache (mod\_cache, mod\_disk\_cache)
- Web server logging tricks
	- Configure httpd and application log formats to include UNIQUE ID
	- Add response time (and maybe time to first byte $4$ ) in httpd access log
	- See

<http://people.apache.org/~trawick/AC2014-Debug.pdf> for different tricks applicable to diagnosing application symptoms.

- Load balancing and mod\_proxy balancer manager
- Monitoring capacity utilization for httpd and application

 $^4$ mod\_logio's LogIOTrackTTFB was added in 2.4.13 $\Box$  Washer and Waver and More

**KORK ERKER ADE YOUR** 

# A few things to add for the 5 hour version of this talk

- Django and Flask implementations of Basic auth
- Live load balancer demo, making dynamic changes via load balancer manager interface
- More compelling WebSocket examples
- Your ideas

[Introduction](#page-4-0) [Generalities](#page-5-0) 2.4.[what](#page-17-0) [Brass Tacks](#page-21-0) [Configuration/deployment example](#page-51-0) [For Further Study](#page-88-0)

◆ロメ ◆御メ ◆唐メ ◆唐メン 唐山

 $299$ 

Thank you!